## **New Group Booking**

To create a new Group Booking, go to **BOOKING | GROUP BOOKING WIZARD**. Use the Group Booking Wizard each time you need to create a new Group Booking. See Group Booking Wizard

This easy wizard takes you through each step of the group booking process, ensuring less chance for errors in Room Allocation and Rate Plans. Group Bookings give you multiple ways to manage folios, set rates, allotments and make reservations for individual guests within the Group. See Group Bookings

There are Four Steps to complete in the Group Booking Wizard:

- Enter Dates
- Allot Rooms
- Confirm Rates and Enter Group Information
- Confirm Booking

| Group Booking Wizard Steps |  |
|----------------------------|--|
|                            |  |

When you click on the Group Booking Wizard tab, the default window opens to the first step: Enter Dates

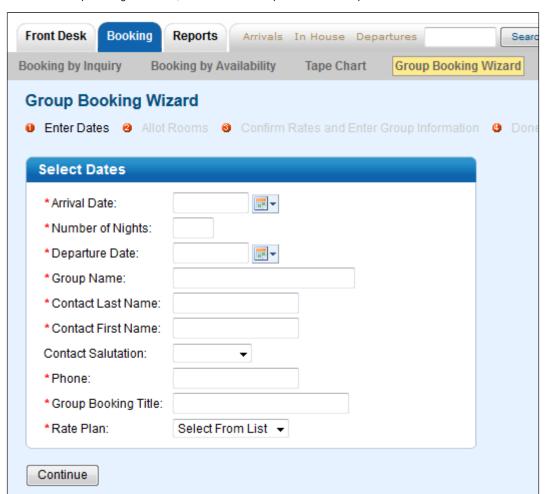